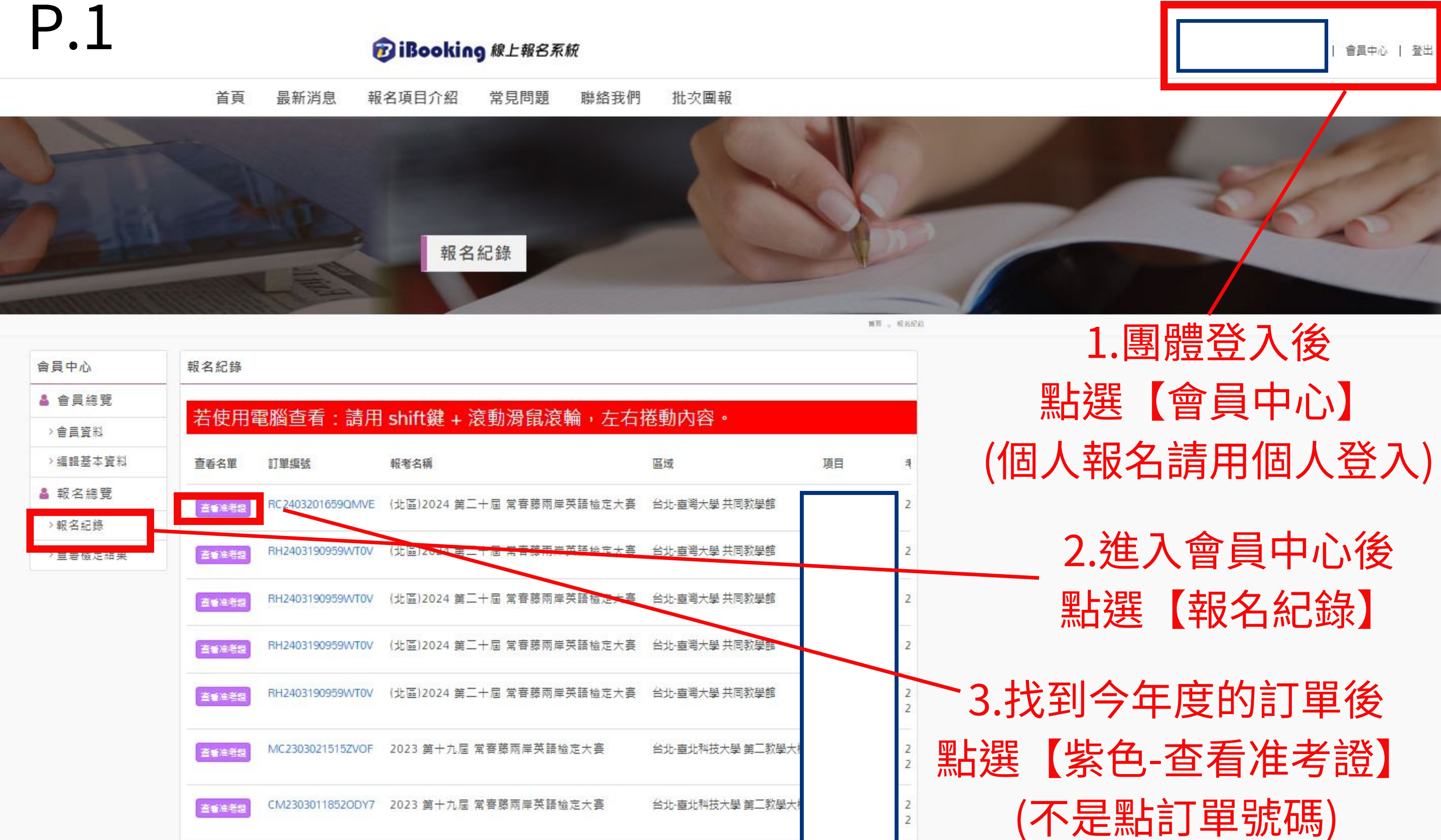

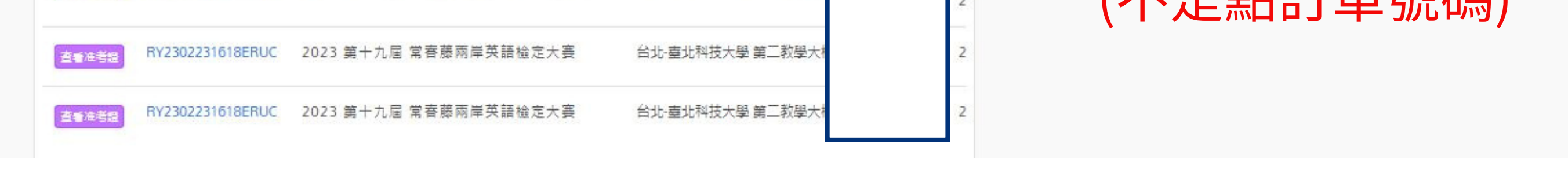

P.2

## 2024 IEPT第二十屆 常春藤兩岸英語檢定大賽 **【准考證下載教學(1/2)】**

4.點選【紫色-查看准考證】後

再點選【下載所有准考證】

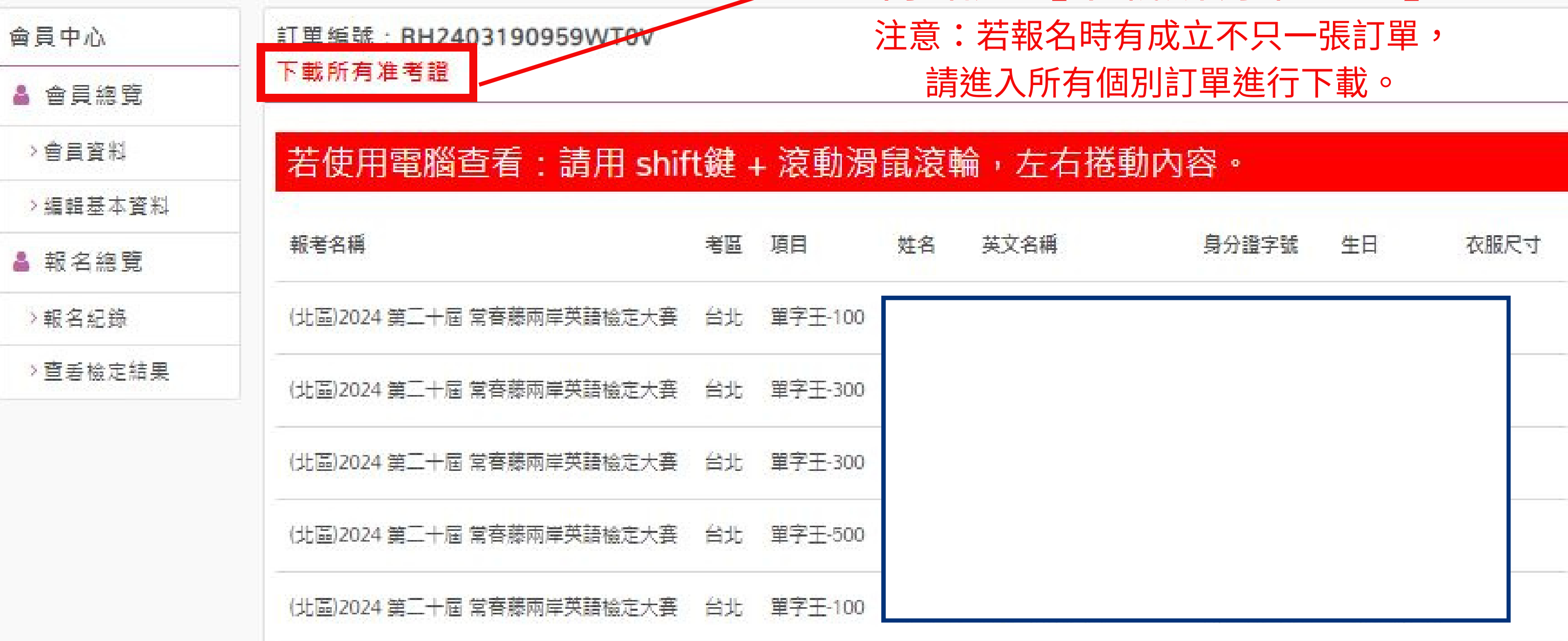

## 2024 IEPT第二十屆 常春藤兩岸英語檢定大賽 **【准考證下載教學(2/2)】**

## P.3 5.點選【下載所有准考證】後,進入此畫面

<sup>2</sup> booking.pbca.com.tw/zh-TW/account/ticket/all/AM24031415536A07 C

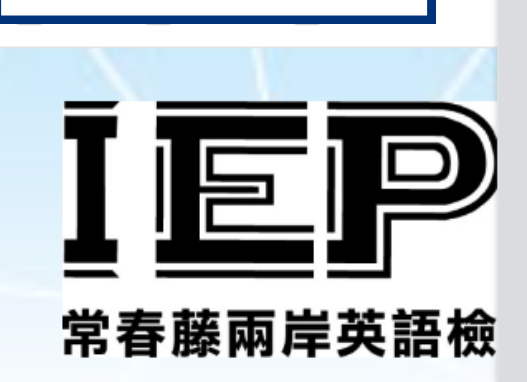

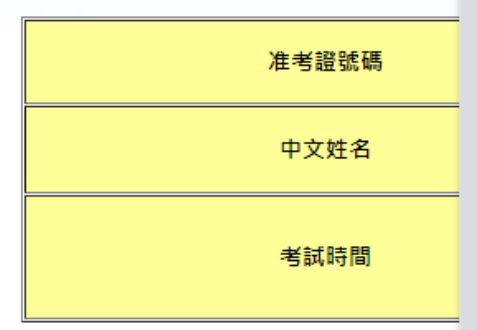

#### 應考注意事項

1. 參與檢定之學童須攜帶2B鉛筆、尺、橡皮擦、個 2. 除上述物品外,其他非應試用品,例如書籍、行 3. 测驗開始前10分鐘, 須進入考場就坐: 逾10分鐘! 4. 檢定時應將准考證放置於監試人員指定處, 並配; 5. 檢定中若有非應試用品(如電子通訊等設備)發出薯 6. 检定時不得在試場內飲食、擾亂試場秩序或影變 7. 檢定無中場休息時間, 若因身體不適或需如廁, 8. 檢定開始<u>逾30分鐘</u>後,始得交卷離場。 9. 本准考證所載之姓名等相關資訊如有錯誤, 請予! 10. 如遇天災或重大事故致無法舉行測驗時,將順延扌

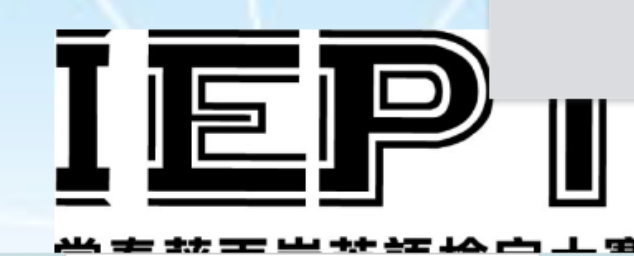

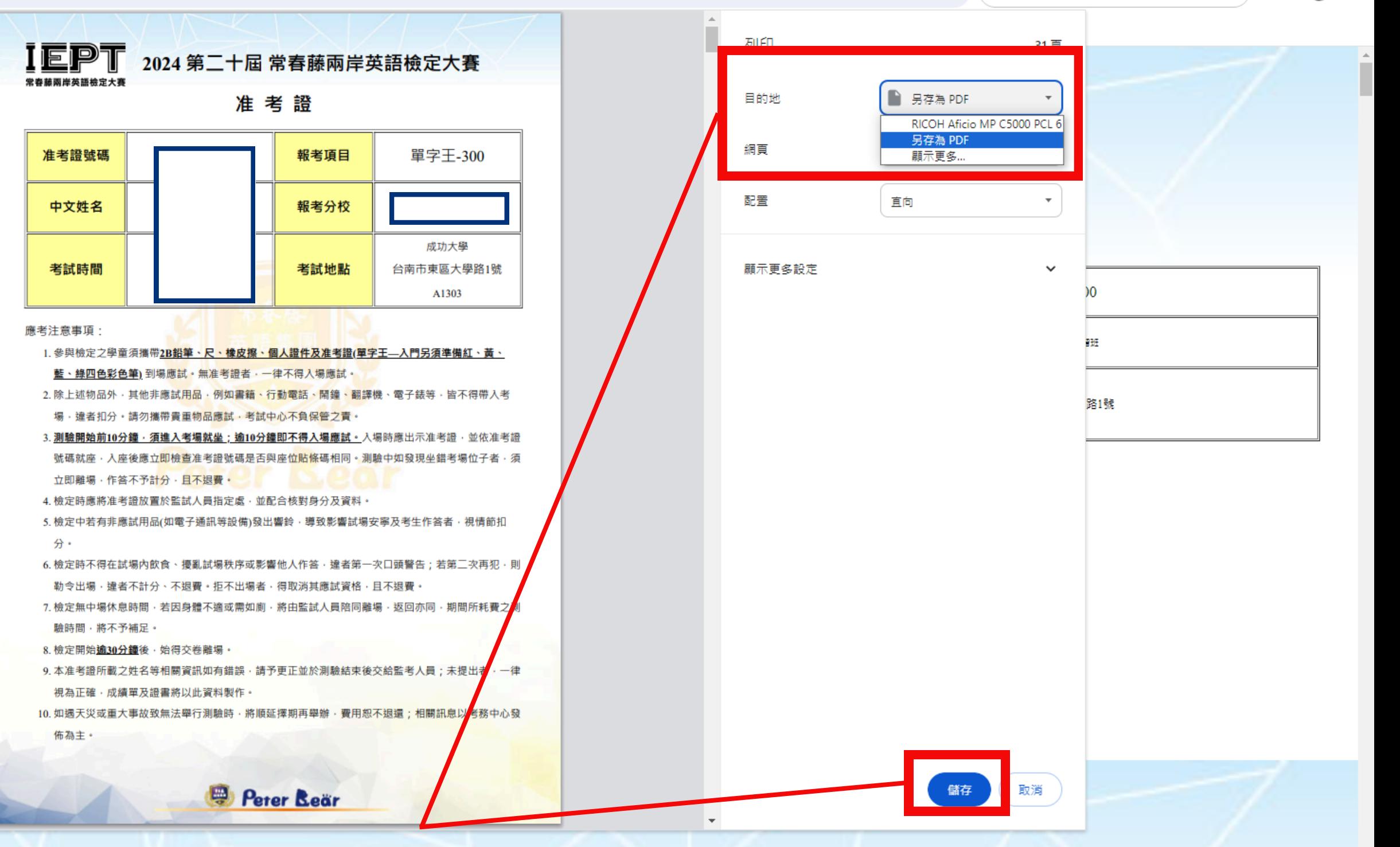

2024 第二十屆 常春藤兩岸英語檢定大賽

# P.4

" ibooking.pbca.com.tw/zh-TW/account/ticket/all/RH2403190959WT0V

Θ ☆ G. **SEG** 

支

Θ ☆

 $\mathbf \oplus$ 

6.(1)目的地欄位->更改為【另存為PDF】

### (2)按下【儲存】後,即可下載檔案至電腦

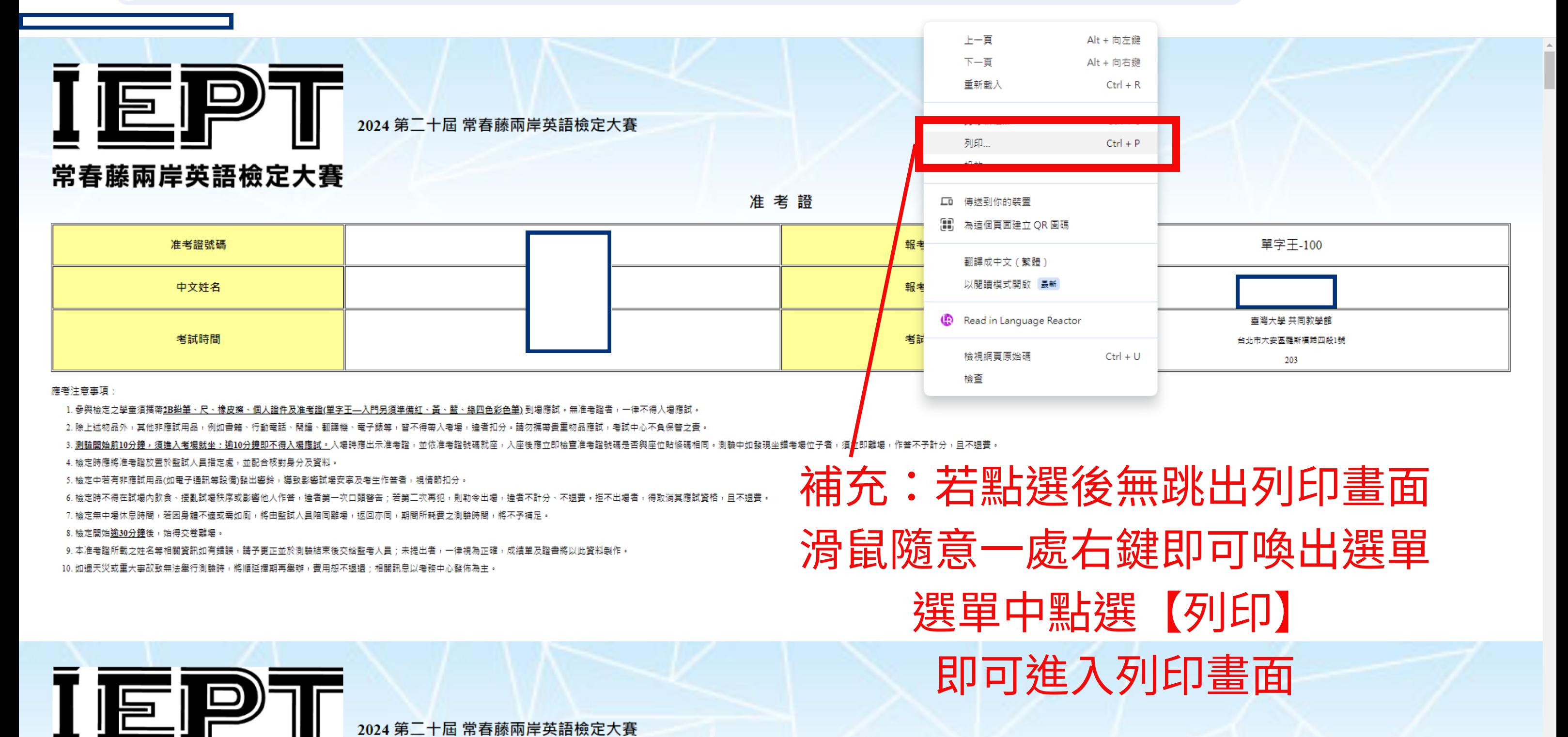